# **SRD991 / SRD960 Intelligent Positioners – Communication with HART Hand-Held Terminal –**

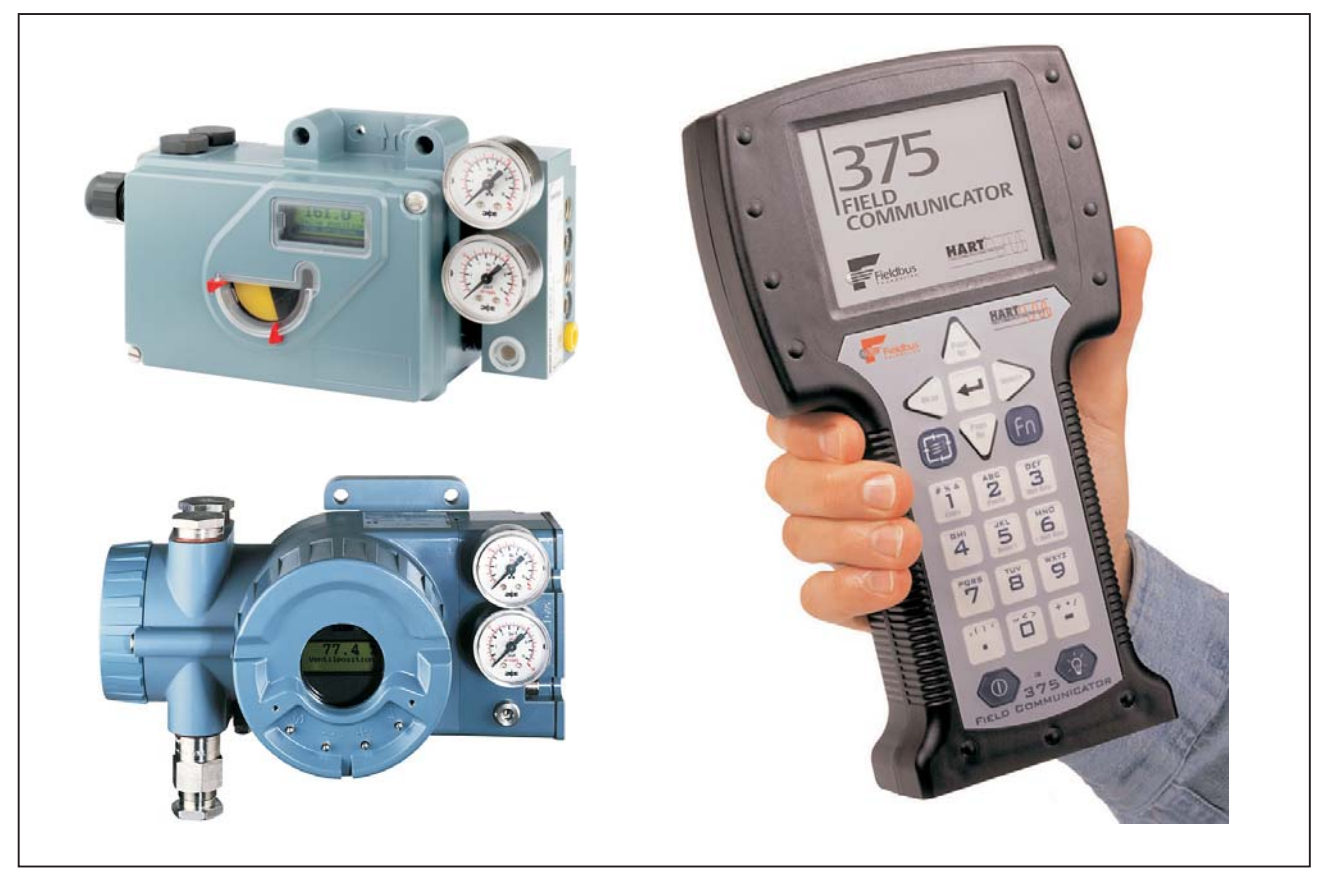

The intelligent electro-pneumatic positioners SRD991/SRD960 are designed to operate pneumatic valve actuators from control systems and electronic controllers with the analog control signal 4 ... 20 mA, superimposed by the HART communication signal. Digital operation by means of HART or FOXCOM is also available.

# **FEATURES**

- Auto-start with self-calibration
- Self diagnostics
- Communication HART or FOXCOM
- Configuration by means of local keys, hand-held terminal, PC or I/A Series system
- Low air consumption
- Low vibration effect in all directions
- Stroke 8 to 100 mm (0.3 to 4 in)
- Angle range up to 95 °
- Easy operation with three key pads  $\bullet$  .
- Supply air pressure up to 6 bar (90 psig)  $\bullet$
- Single or double-acting  $\bullet$
- Mechanical travel indicator
- Mounting on linear actuators direct or according to IEC 534, Part 6 (NAMUR)
- Mounting on rotary actuators according to VDI/VDE 3845
- Protection class IP 65
- Explosion protection: EEx ia IIC T4 and EEx ia IIC acc. to ATEX or "Intrinsic safety" according to FM and CSA
- Built-in independent inductive limit switches (optional)
- Sensors for supply air pressure and output pressure (optional)
- Booster relay to minimize stroke time (optional)

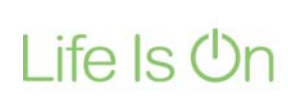

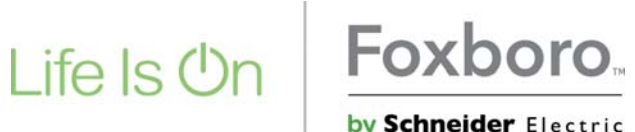

by Schneider Electric

# **NOTES**

# **TABLE OF CONTENTS**

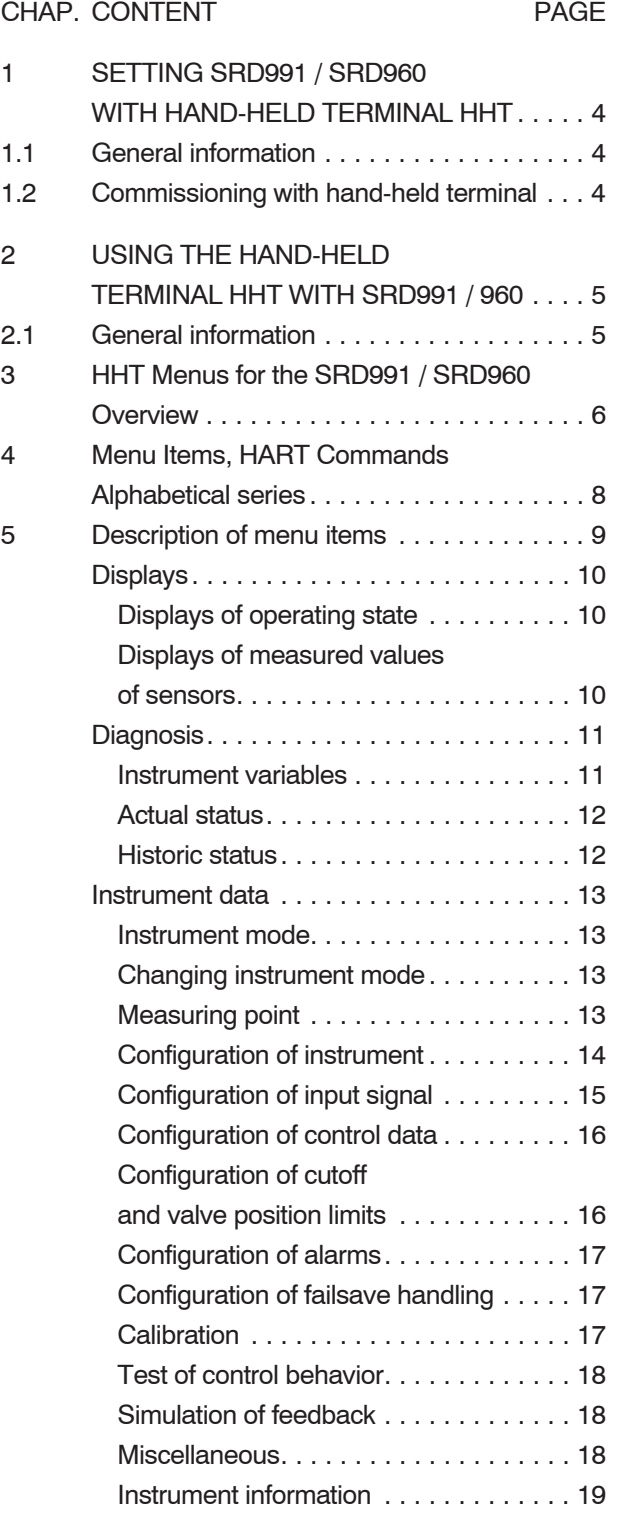

# **1 SETTING SRD991 / SRD960 WITH HAND-HELD TERMINAL**

# **1.1 General information**

The communications interface to HART provides the user, both when using the hand-held terminal or a PC with DTM (VALcare or Valve Monitor), with a large number of configuration and programming possibilities.

Both are equipped with the same basic range of functions, and the differences in operation result from the different screen sizes and ability to use password protection in the PC. Detailed, self-explaining help texts are integrated in the PC user interface, while with the Hand Held Terminal this documentation should be consul- ted for more extensive explanations (see Chap. 2.4).

The general operation of the HHT is described in MI EMO 0110A-(en).

# **1.2 Commissioning with hand-held terminal**

The positioner must be connected, electrically ready for operation and linked to an Hand Held Terminal, as described in MI EVE0105 A -(en) in Chap. 6.2 and 8.1. The safety regulations must be observed, as described in

MI EVE0105 A -(en) in Chap. 10 !

The positioner is preadjusted by the manufacturer with default parameters, and instrument-specific data are permanently stored. The current input and the angle are calibrated.

During the first commissioning the user-specific data must be entered. These are shown in bold print in the following list. Further data for configuration, setting parameters, diagnosis and local display can be entered. If no entry is made, the default parameters are retained.

List of enterable data in the order of the menu sequence (selection):

- TAG No.
- **Date**  $\bullet$
- Model code of actuator  $\bullet$
- Serial number of valve  $\bullet$
- Valve type  $\bullet$
- **Angle linearization**  $\bullet$
- Spring  $\bullet$
- **Characteristic selection**  $\bullet$
- Unit of position  $\bullet$
- Range of stroke or angle of rotation  $\bullet$
- **Power-Up Action**  $\bullet$
- Limit value for the summarized stroke  $\bullet$
- Dead band for this limit value  $\bullet$
- Limit value for the number of cycles  $\bullet$
- Limit value for control difference  $\bullet$
- Time for this limit value  $\bullet$
- **Setpoint source**  $\bullet$
- **Input signal range**  $\bullet$
- **Inversion**  $\bullet$
- Threshold value GAP for control  $\bullet$
- Rise time limits  $\bullet$
- Cutoff range  $\bullet$
- Hysteresis of this range  $\bullet$
- Limit values of valve position  $\bullet$
- Four possible alarm limits  $\bullet$
- Hysteresis of alarms  $\bullet$
- Failsafe behavior  $\bullet$
- Time limit value (for failsafe)  $\bullet$
- Default value  $\bullet$
- Temperature unit  $\bullet$
- Limit values for temperature  $\bullet$
- Unit for pressure measurements  $\bullet$
- Freely selectable texts can also be entered.

The menu sequence is described in Chap. 3.2 and 3.4 with reference to the ordinal numbers within the document.

After the desired data have been entered, commissioning can take place.

During first commissioning an autostart must be carried out. For the automatic determination of the operating range, "Short autostart" is carried out, and for automatic determination of the operating range and the control parameters, "Autostart" is carried out. The positioner is set to the OUT SERVICE mode in the software\*. Actuating "Autostart" resp. "Short autostart" (3.3.1.10.1)\*\* initiates the procedure, the green LED1 lights up on the positioner and the range limits are determined. Then the control parameters are determined.

The Autostart procedure may take several minutes. Following this the instrument automatically switches into the IN SERVICE mode. Historic fault status messages (3.3.1.13.4)\*\* will be automatically deleted.

If the "Autostart" procedure is aborted prematurely after determining the operating range (green LED2 on positioner lights up), then the instrument remains in the OUT SERVICE mode. It must be switched into the IN SERVICE mode  $(3.3.1.2)$ \*\*. The control parameters must be determined and

entered manually (3.3.1.6)\*\*.

After carrying out a "Short autostart", the control parameters must be determined and entered manually  $(3.3.1.6)$ \*\*.

#### Testing settings:

By selecting the function "Test Controlbeh." (3.3.1.11)\*\* input steps can be simulated. If the step response is not as expected during observation, the control parameters (3.3.1.6) can be manually adapted.

The instrument is now completely configured and calibrated.

# **2 USING THE HAND-HELD TERMINAL HHT WITH SRD991/960**

# **2.1 General information**

The basic operation of the hand-held terminal is described in MI EMO 0110 A -(en).

In the following the special menus for the operation of the intelligent positioner SRD991 are described using the ordinal numbers within the document.

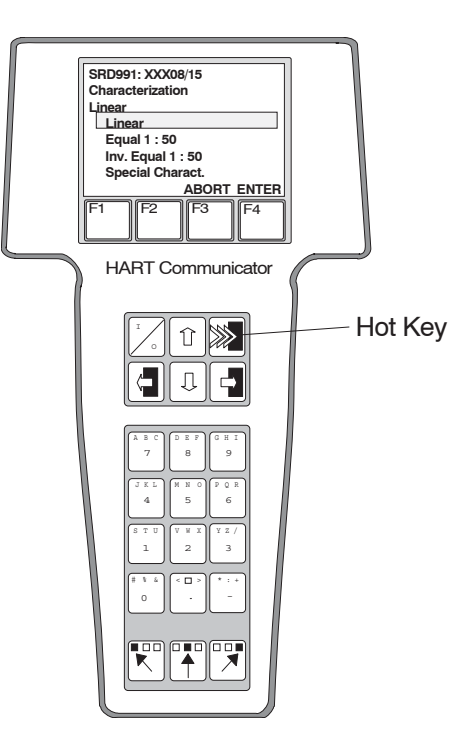

Example of a local menu display on the user interface of the hand-held terminal: Submenu "Characterization" (3.3.1.4.9)\*\*

#### Function of the Hot key:

Pressing the Hot key switches for the respectively selected menu item to the "Display Data" menu item (3.1.1)\*\*. The current operating data are displayed. Pressing the Hot key again switches back to the selected menu item.

Point 3 provides an overview of the menus of the HHT for the SRD991 in frames. Each frame contains the ordinal number and the local menu display on the user interface of the hand-held terminal.

In 4 menu items and HART commands are assigned to the ordinal numbers in alphabetical order.

In 5 the menu items are described in detail in the order of the ordinal numbers.

The software modes are described in MI EVE0105 A-(en) in Chap. 1.3.3.

Ordinal numbers within the document for designating the menu items and HART commands

# **3 Hand Held Terminal Menus for the SRD991 / SRD960 Overview**

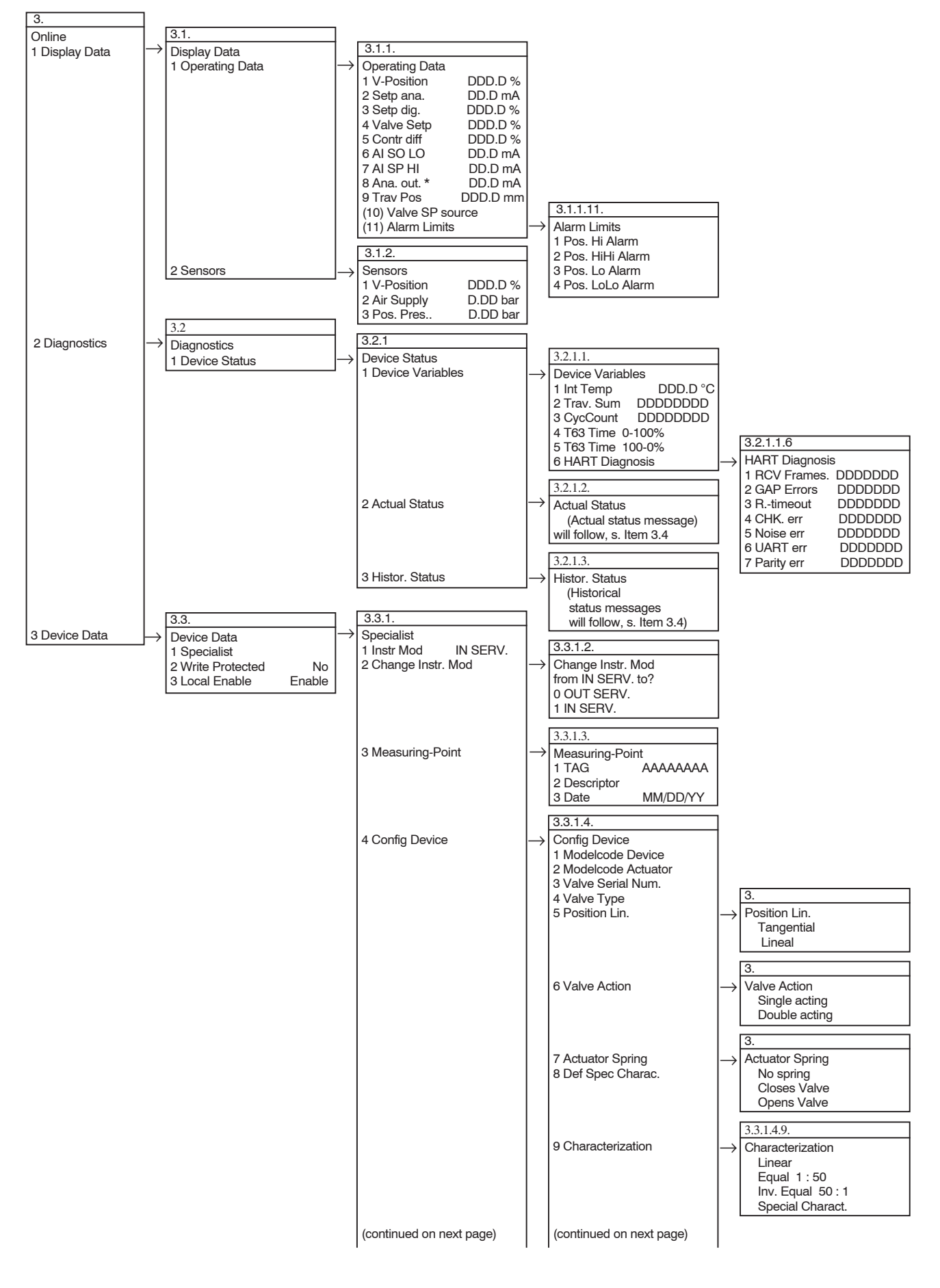

3.

# **3.2 Hand Held Terminal Menus for the SRD991/SRD960 Overview (continued)**

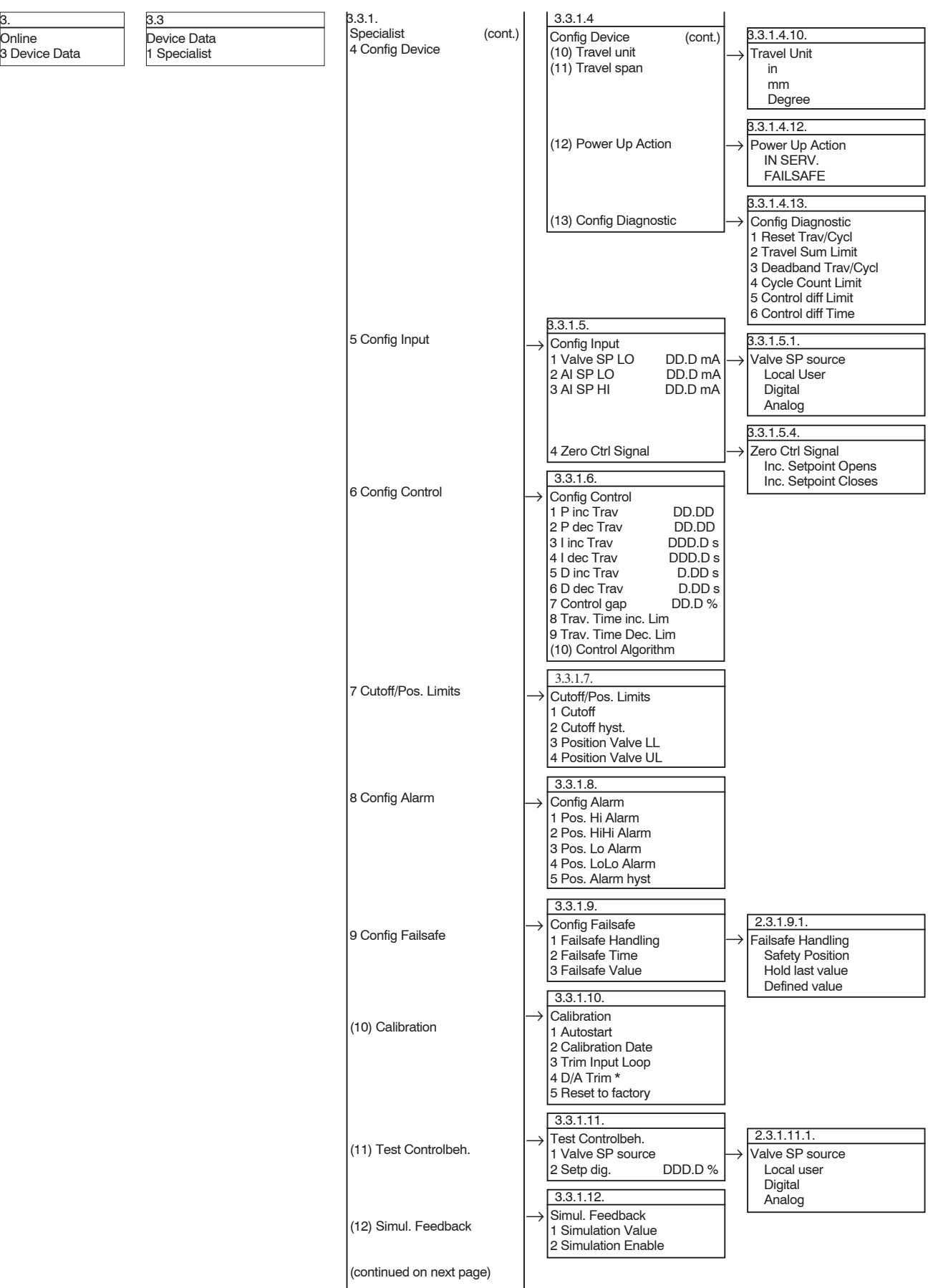

3. **Online** 3 Device Data

# **3.2 Hand Held Terminal Menus for the SRD991/SRD960 Overview (continued)**

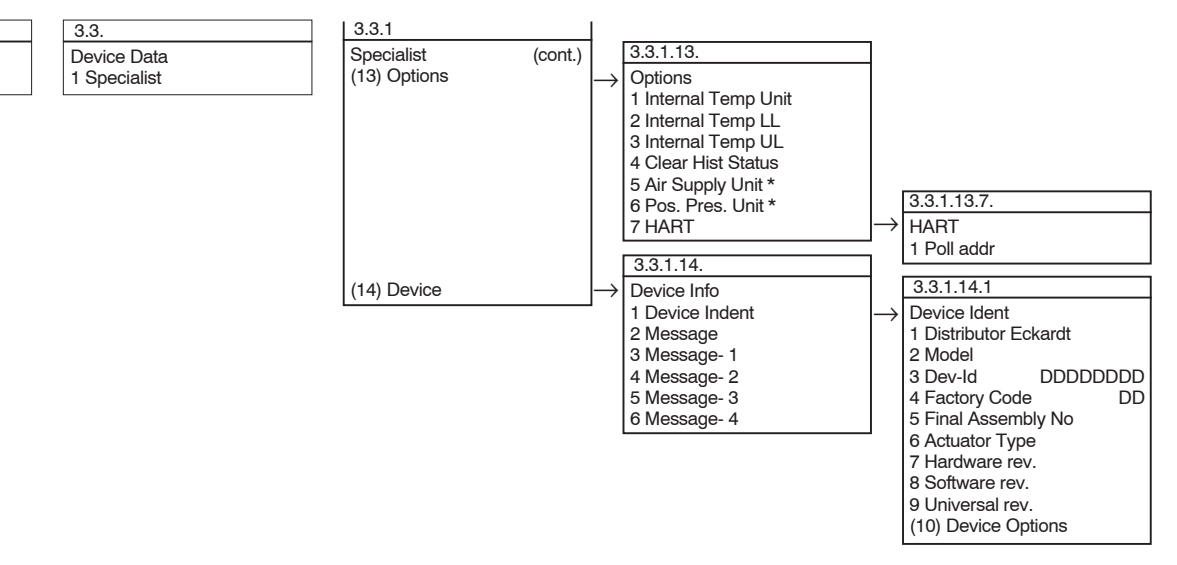

# **4 Menu Items, HART Commands Alphabetical series**

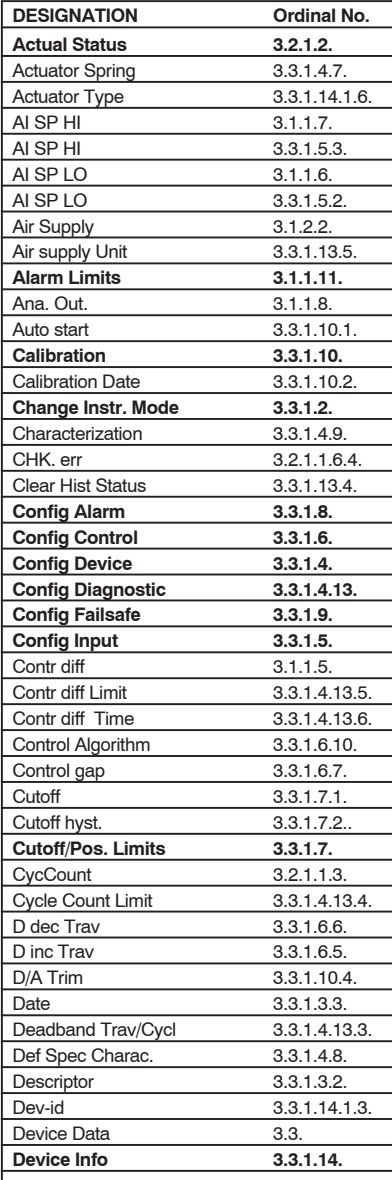

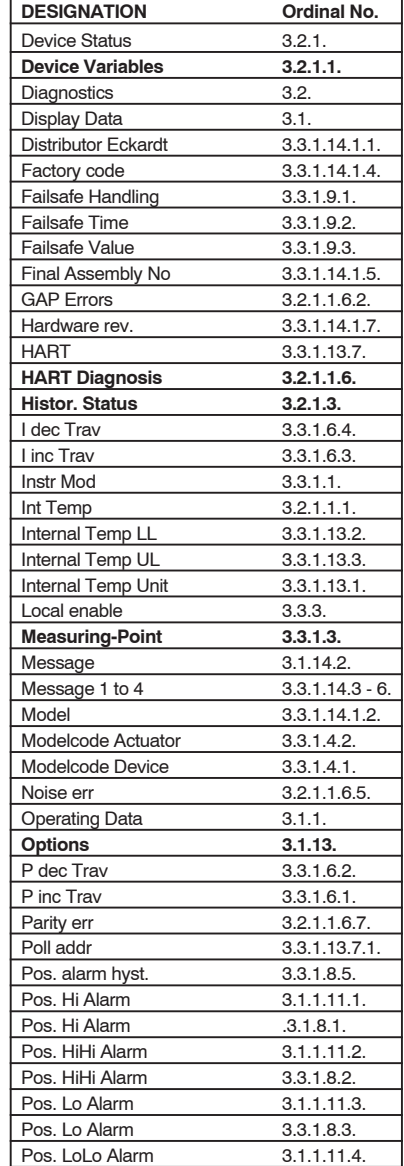

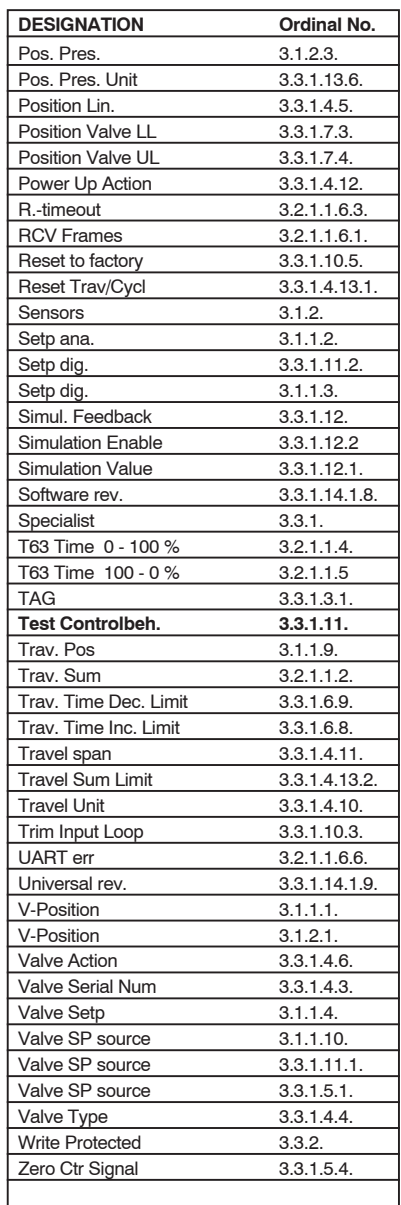

The menu items are described in the following tables.

## **5 Description of menu items**

The menu order is indicated before each table. This specifies, starting from the main menu, the menus to be selected in order to reach the individual menu items.

#### Menu sequence: Main menu → Menu → Menu →

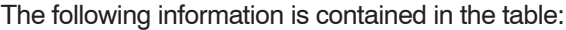

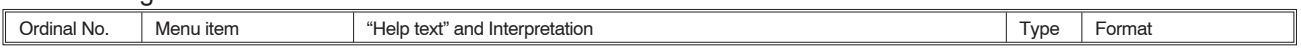

Column 1: Ordinal No.

The ordinal number indicates the location of the individual menu items in the submenus (see Chap. 3). Example:<br>Ordinal Number 3.3.1.4.9. means:

In the Main menu 2 Menu Online In the Online menu 3 Device Data menu In the Device Data menu 1 Specialist menu In the Specialist menu 4 Config Device menu In the Config Device menu 9 Characterization menu

#### Column 2: Menu item

Designation of the individual menu item or HART command (see Chap. 4).

Menu items marked with \* only occur in the menu when the corresponding options exist in the positioner (e.g. analog output). As a result, the numbering of the following menu items may change.

Column 3: "Help text" and interpretation Indication of the help text and explanations which can be called in the selected menu item.

Column 4: Type Variable designations r Read-only variable r/w Read-write variable

w Write-only variable, starts a procedure

- !! Attention: Changes may interfere your process
- d Dynamic variable, is continuously updated as long as the menu item concerned is selected

Non-dynamic variable (no designation) is only read when the menu item is opened for the first time The variables are selected with the cursor keys or, for variables up to Number 9, faster by entering the corresponding number within the menu.

Column 5: Format

Indication of the alternatives to variables or to the format of variables.

# **Displays**

In Menu 3.1. **Display Data**, the positioner values currently renewed in the cycle are shown. The commands used for communication are read-only commands and do not influence the process.

#### **Displays of operating state**

In Menu 3.1.1. **Operating Data**, operating states are shown.

Menu sequence: Online → Display Data → Operating Data →

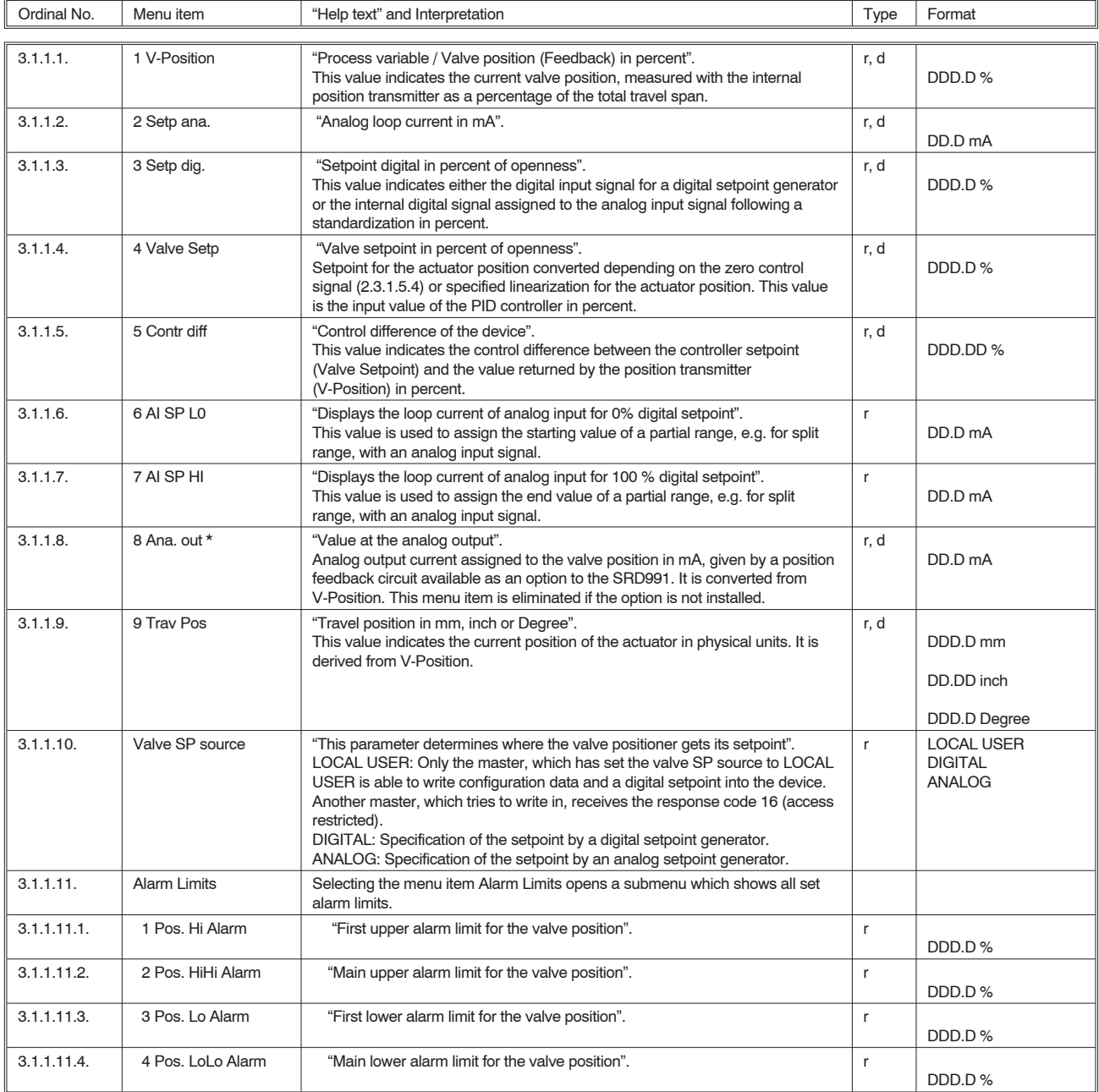

#### **Displays of measured values of sensors (optional)**

The Menu 3.1.2. **Sensors**, only appears when the corresponding option is installed.

Menu sequence: Online → Display Data → Sensors →

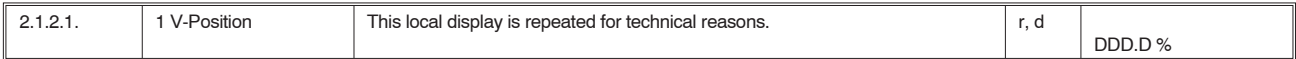

## **Diagnosis**

In Menu 3.2. **Diagnostics**, the device status can be interrogated.

#### **Instrument variables**

In Menu 3.2.1.1. **Device Variables**, the current and historic status of the positioner is shown. The submenu HART Diagnosis provides an overview of the errors which have occurred in the past period during a HART communication.

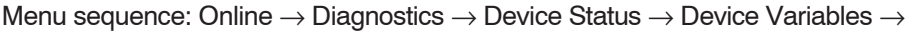

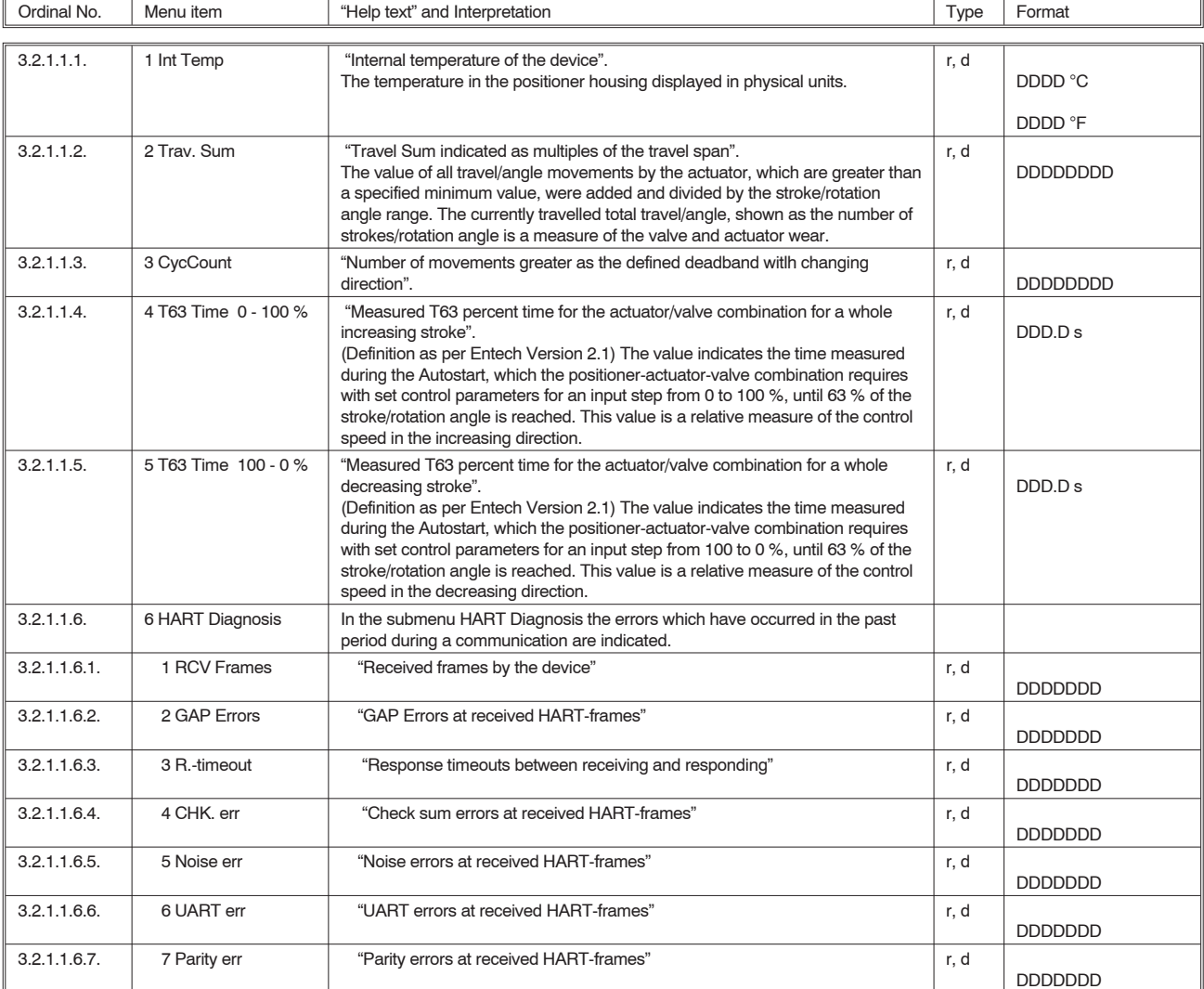

## **Actual status**

In Menu 3.2.1.2. **Actual Status**, the current device status is output.

#### Menu sequence: Online → Diagnostics → Device Status → Actual Status

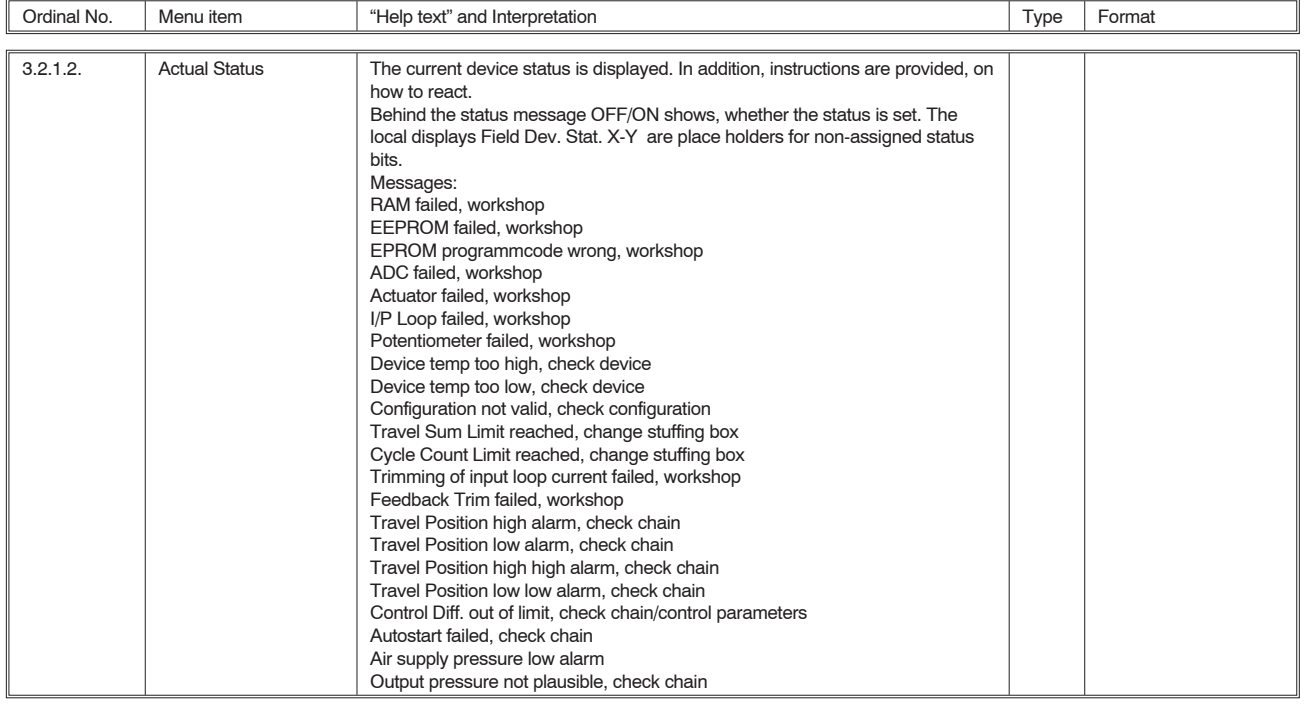

## **Historic Status**

IIn Menu 3.2.1.3 **Histor. Status**, the historic device status is output.

#### Menu sequence: Online → Diagnostics → Device Status → Histor. Status

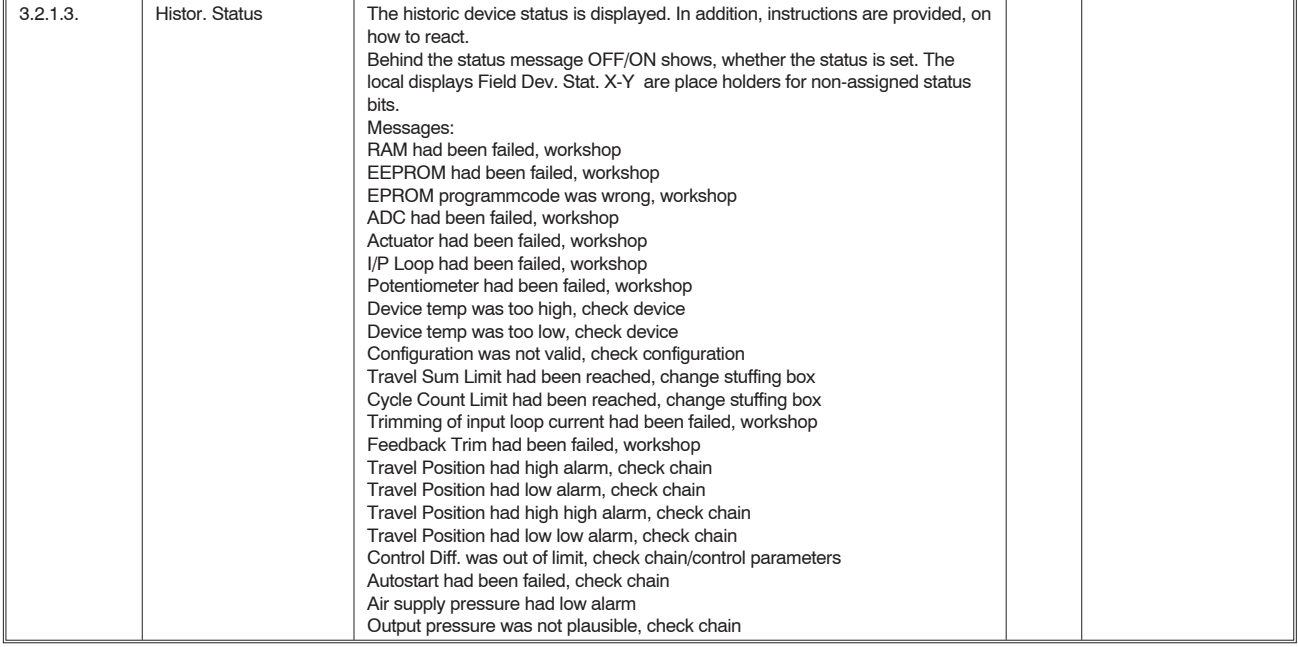

Ein

## **5 Description of menu items (continued)**

#### **Instrument data**

In Menu 2.3. **Device Data**, it is shown whether the positioner can be written to and whether local operation is possible. Otherwise all data can only be read. The positioner data are, with very few exceptions, read into the memory of the hand-held terminal once when the connection is made and displayed from there when selected. The exceptions are device modes and the corresponding control parameters, which are interrogated cyclically as soon as the corresponding menu has been opened (dynamic data).

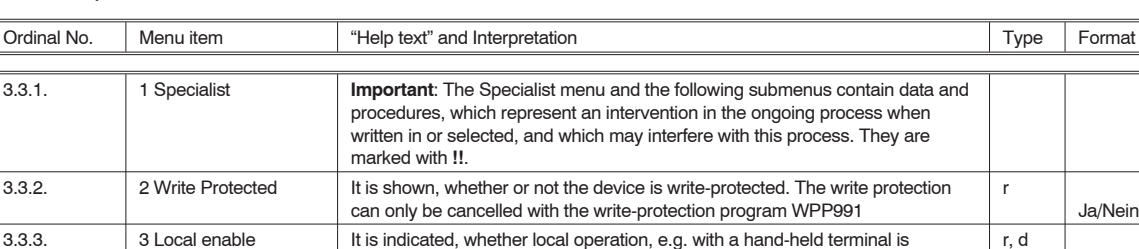

Menu sequence: Online → Device Data →

#### **Instrument mode**

In Menu 2.3.1.1. **Instr. Mode**, the device mode is displayed.

Menu sequence: Online → Device Data → Specialist → Instr Mod

possible.

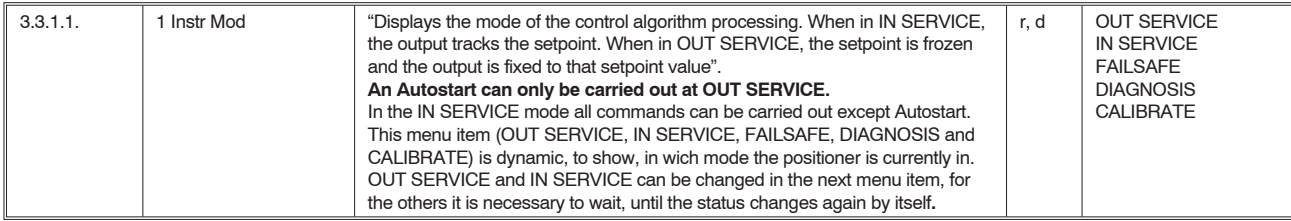

#### **Changing instrument mode**

In Menu 3.3.1.2. **Change Instr. Mode**, the device can be switched over from IN SERVICE to OUT SERVICE or vice-versa. If the device is in the FAILSAFE mode, this device mode can be exited here.

Menu sequence: Online  $\rightarrow$  Device Data  $\rightarrow$  Specialist  $\rightarrow$  Change Instr. Mode

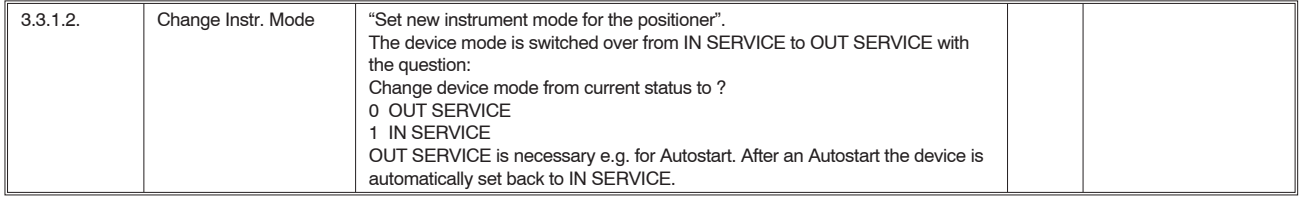

#### **Measuring point**

The Menu 2.3.1.3. **Measuring Point** describes the current location of the device.

#### Menu sequence: Online  $\rightarrow$  Device Data  $\rightarrow$  Specialist  $\rightarrow$  Measuring-Point  $\rightarrow$

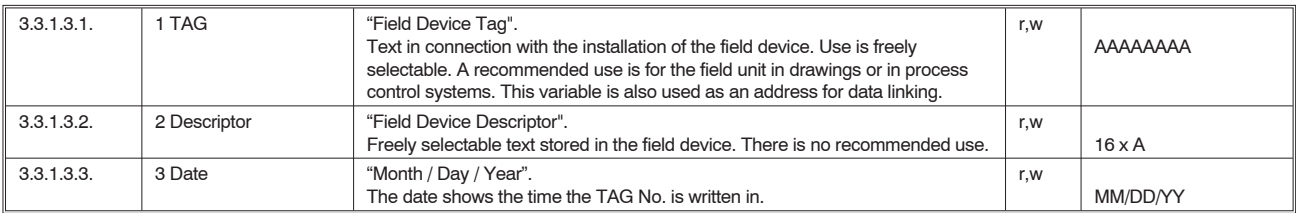

# **Configuration of instrument**

In Menu 3.3.1.4. **Config Device**, the characteristic data of positioner, actuator and valve are read or entered. Menu sequence: Online → Device Data → Specialist → Config Device →

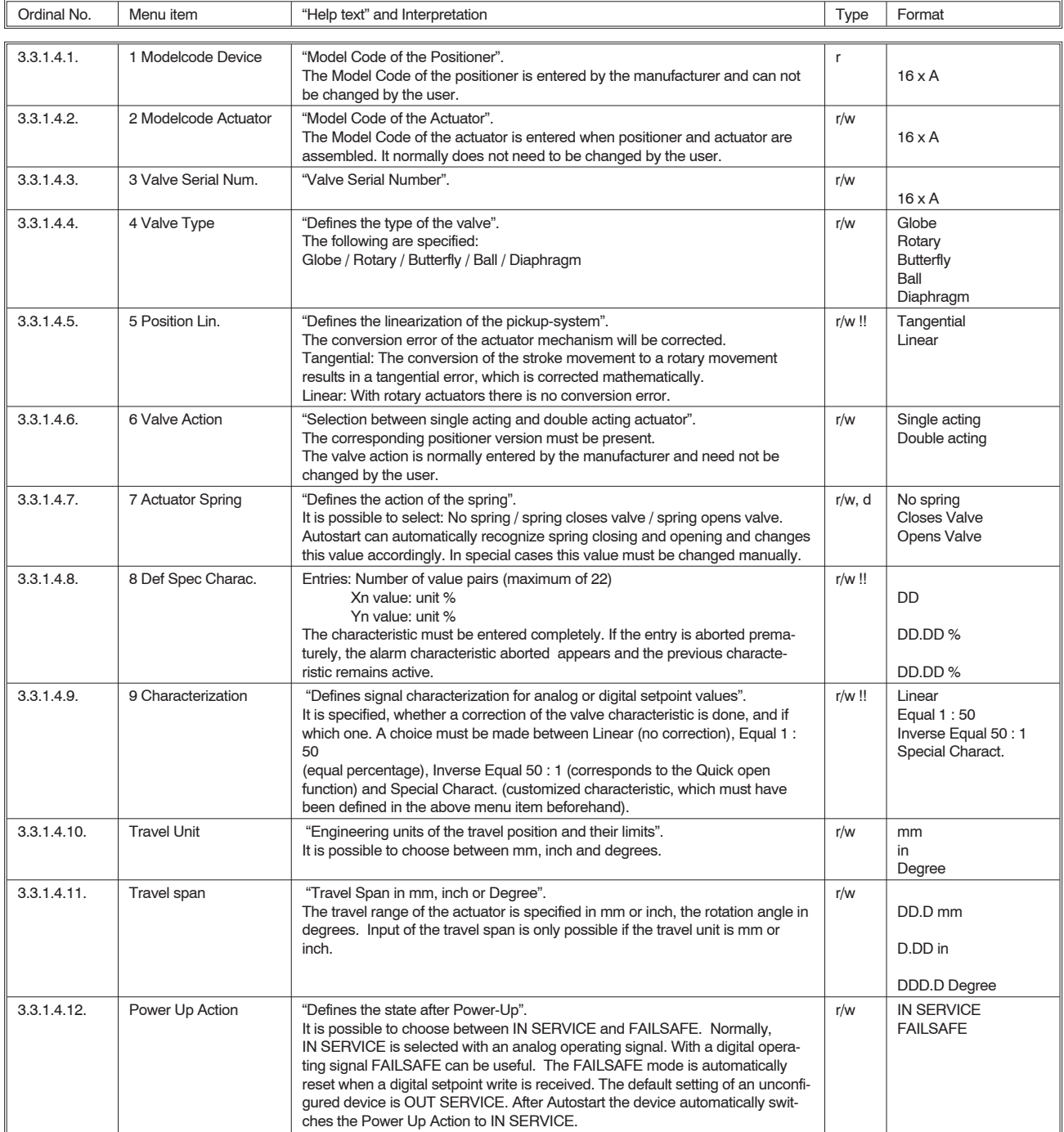

r/w !! Incr. Setpoint Opens Incr. Setpoint Closes

# **5 Description of menu items (continued)**

# **Configuration of Instrument** (continued)

In Menu 3.3.1.4. **Config Device**, the characteristic data of positioner, actuator and valve are read or entered. Menu sequence: Online → Device Data → Specialist → Config Device →

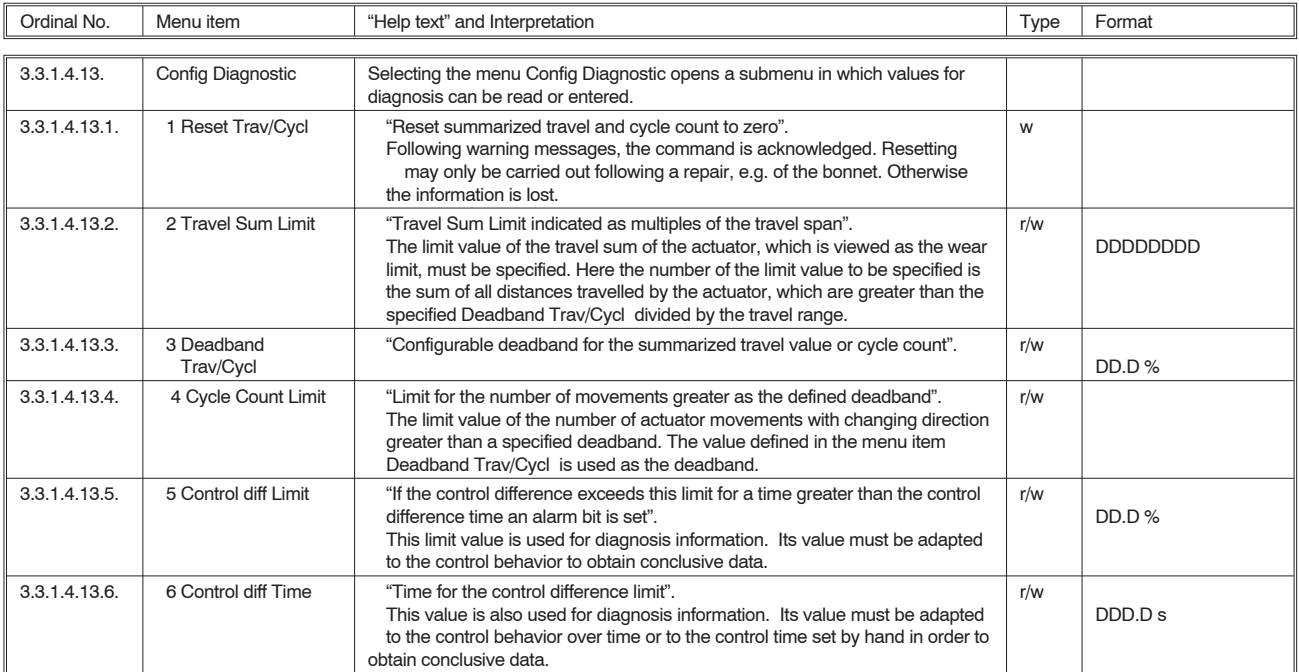

#### **Configuration of input signal**

In Menu 3.3.1.5. **Config Input**, the input signal is described, which specifies the setpoint for the positioner, and which is to be processed like this signal by the device. Here split range and inversion are of particular importance.

Selection between Opens with incr. setpoint and Closes with incr. setpoint.

3.3.1.5.1. 1 Valve SP source "This parameter determines where the valve positioner gets it setpoint". It is specified whether the device is to be operated analog or digital setpoint source in case of operation. Local User is only important for a digital setpoint specification, as this specifies, from which device the positioner may accept the setpoint. See also 2.1.1.10. r/w Local User Digital Analog 3.3.1.5.2. 2 AI SP LO "Displays the loop current of analog input for 0 % digital setpoint in mA". This value is used to assign the starting value of a partial span, e.g. for split range, with an analog input signal. r/w !! DD.D mA 3.3.1.5.3. 3 AI SP HI "Displays the loop current of analog input for 100 % digital setpoint in mA". This value is used to assign the end value of a partial span, e.g. for split range, with an analog input signal. r/w !! DD.D mA

Menu sequence: Online → Device Data → Specialist → Config Input →

3.3.1.5.4. 4 Zero Ctrl Signal "Designate whether increasing current opens or closes the valve".

# **Configuration of control data**

In Menu 3.3.1.6. **Config Control**, the data are dynamic. This is important, as these data change automatically when Autostart is completed. The opportunity is given to change the control parameters manually.

Menu sequence: Online → Device Data → Specialist → Config Control →

| Ordinal No.   | Menu item             | "Help text" and Interpretation                                                                                                    | Type          | Format   |  |  |  |
|---------------|-----------------------|----------------------------------------------------------------------------------------------------|---------------|----------|--|--|--|
|               |                       |                                                                                                    |               |          |  |  |  |
| $3.3.1.6.1$ . | 1 P inc Tay           | "P-Parameter of the PID control algorithm for increasing stroke".<br>The value is a measure of the circuit amplification in the upward direction.                                                                                                    | $r/w$ !!<br>d | DD.DD    |  |  |  |
| 3.3.1.6.2.    | 2 P dec Tray          | "P-Parameter of the PID control algorithm for decreasing stroke".<br>The value is a measure of the circuit amplification in the downward direction.                                                                                                    | $r/w$ !!<br>d | DD.DD    |  |  |  |
| 3.3.1.6.3.    | 3 I inc Trav          | "I-Parameter of the PID control algorithm for increasing stroke".<br>The value 999 sets the I share to zero.                                                                                                    | $r/w$ !!<br>d | DDD.D s  |  |  |  |
| 3.3.1.6.4.    | 4 I dec Trav          | "I-Parameter of the PID control algorithm for decreasing stroke".<br>The value 999 sets the I share to zero.                                                                                                    | $r/w$ !!<br>d | DDD.D s  |  |  |  |
| 3.3.1.6.5.    | 5 D inc Trav          | "D-Parameter of the PID control algorithm for increasing stroke".                                                                                                    | $r/w$ !!      | D.DD s   |  |  |  |
| 3.3.1.6.6     | 6 D dec Trav          | "D-Parameter of the PID control algorithm for decreasing stroke".                                                                                                    | $r/w$ !!      | D.DD s   |  |  |  |
| 3.3.1.6.7.    | 7 Control gap         | "Control gap of the positioner".<br>A range of the control difference is specified in % in which the operating<br>variable is not to change. This is particularly intended to prevent oscillations in<br>valves and actuators with a high degree of adhesive friction. If the control<br>difference exceeds this GAP range, the position changes suddenly. | $r/w$ !!      | $DD.D$ % |  |  |  |
| 3.3.1.6.8.    | 8 Trav. Time Inc. Lim | "Configurable T63 percent time limit for increasing full span travel".                                                                                                    | $r/w$ !!      | DDD.D s  |  |  |  |
| 3.3.1.6.9.    | 9 Trav. Time Dec. Lim | "Configurable T63 percent time limit for decreasing full span travel".                                                                                                    | $r/w$ !!      | DDD.D s  |  |  |  |
| 3.3.1.6.10.   | Control Algorithm     | "Defines the control algorithm".<br>A PID algorithm is currently permanently defined.                                                                                                    |               |          |  |  |  |

#### **Configuration of cutoff and valve position limits**

In Menu 3.3.1.7. **Cutoff/Pos. Limits**, the values for the cutoff range and stroke limitations are read or entered.

Menu sequence: Online → Device Data → Specialist → Cutoff/Pos. Limits →

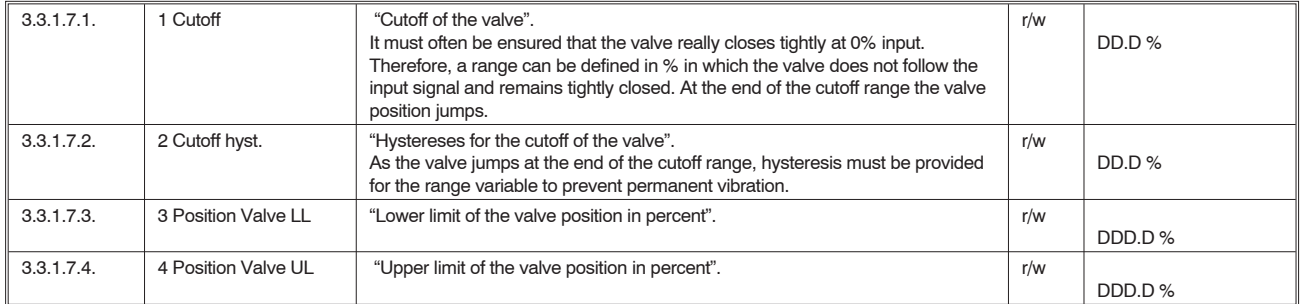

## **Configuration of alarms**

In Men| 3.3.1.8. **Config Alarm**, pre-alarms and main alarms are entered.

Menu sequence: Online → Device Data → Specialist → Config Alarm →

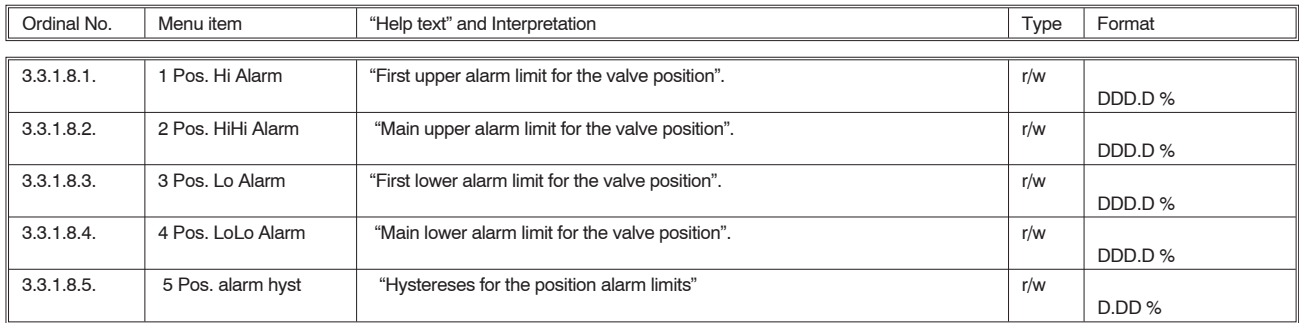

#### **Configuration of failsafe handling**

Menu 3.3.1.9. **Config Failsafe** is only important for digital setpoint specification. It is specified how the positioner is to behave following a failure of the digital setpoint.

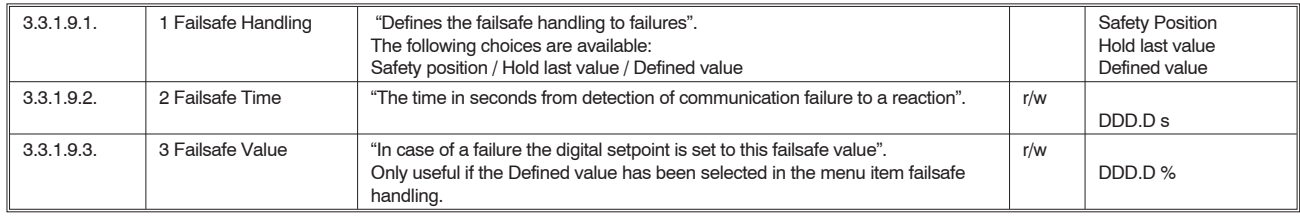

Menu sequence: Online → Device Data → Specialist → Config Failsafe →

#### **Calibration**

In Menu 3.3.1.10. **Calibration** all calibration procedures are carried out. An intervention in the process takes place!! Proceed with extreme care, because values can be changed which can only be redetermined with additional auxiliary devices. An angle calibration should only be carried out in the workshop. An incorrect angle specification leads to a linearity error.

Menu sequence: Online → Device Data → Specialist → Calibration →

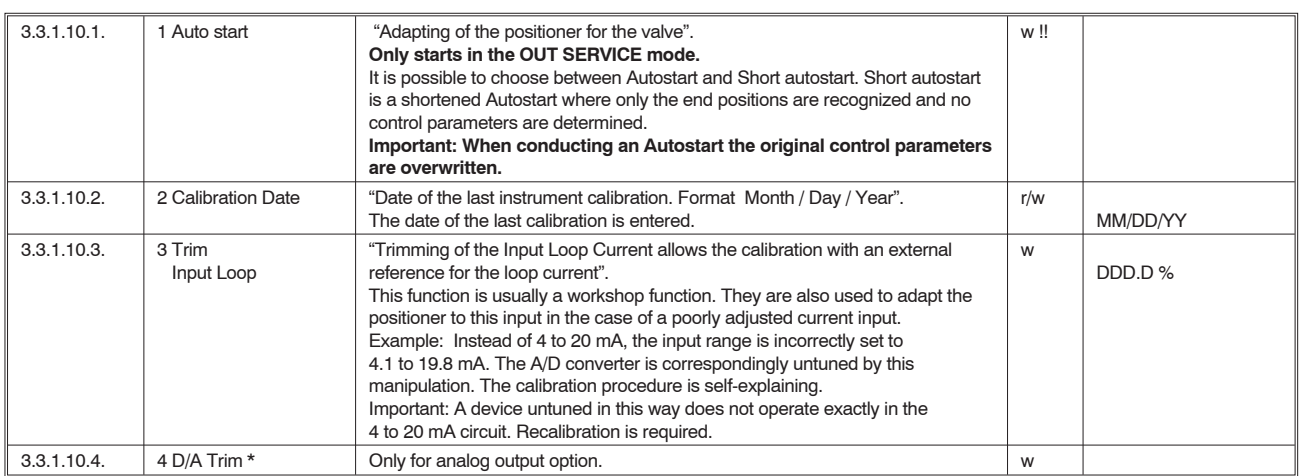

## **Test of control behavior**

With Menu 3.3.1.11. **Test Controlbeh.**, the setpoint can be specified locally, and various simulations can be carried out to test the particularly dynamic behavior of the valve with a step response.

As a result, the operator is given the opportunity to check the effect of the set control parameters locally. Checking for quality takes place in the usual manner (listening, seeing, feeling). With the hand-held terminal an input step to the desired step height can be specified. It also continues to be possible for the user to park the actuator at a specified setpoint with this function.

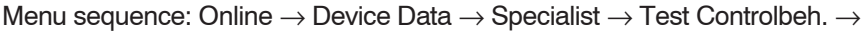

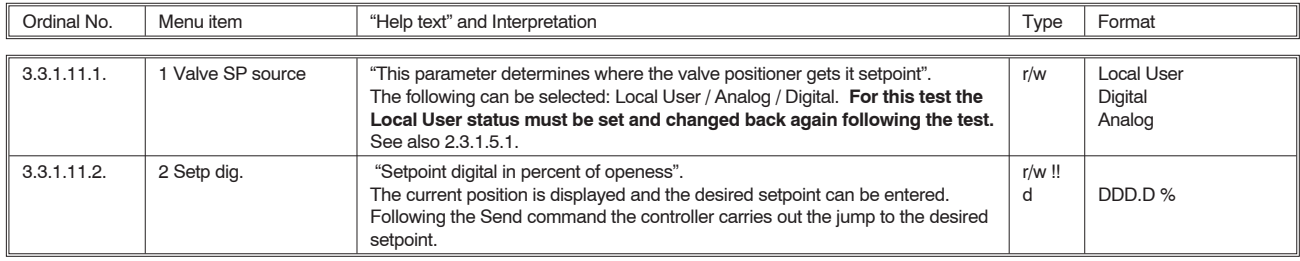

#### **Simulation of feedback**

With Menu 3.3.1.12. **Simul. Feedback**, the feedback can be tested.

For the digital feedback and the analog feedback option, it is possible to check the function of the feedback or the output current loop 4-20 mA with simulated feedback signals without interfering with the function of the positioner.

Menu sequence: Online → Device Data → Specialist → Simul. Feedback →

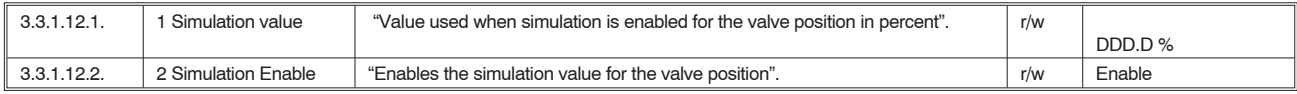

#### **Miscellaneous**

With Menu 3.3.1.13. **Options** other data can be written in or read out.

Menu sequence: Online → Device Data → Specialist → Options →

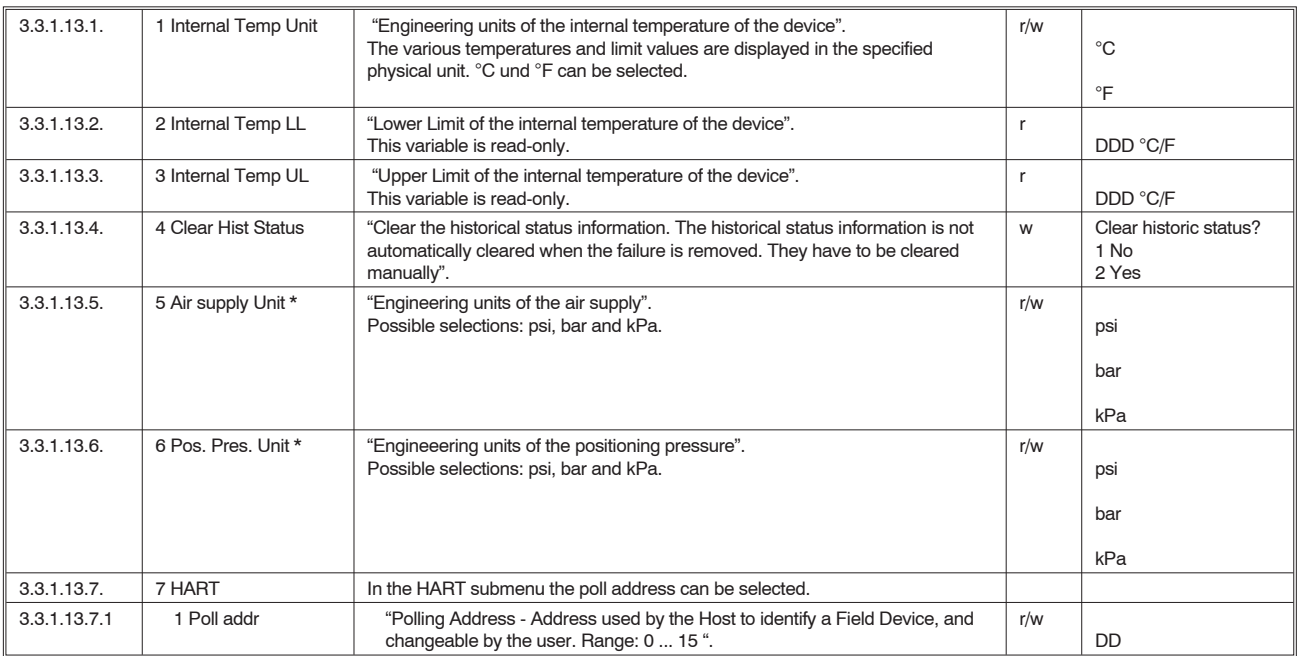

## **Instrument information**

In Menu 3.3.1.14. **Device Info**, information is provided on the manufacturing data of the positioners. The user is given the opportunity to write/read any information into/out of the memory of the SRD991 / SRD960.

Menu sequence: Online → Device Data → Specialist → Device Info →

| Ordinal No.     | Menu item              | "Help text" and Interpretation                                                                                                    | Type         | Format           |
|-----------------|------------------------|----------------------------------------------------------------------------------------------------|--------------|------------------|
|                 |                        |                                                                                                    |              |                  |
| 3.3.1.14.1.     | 1 Device Ident         | Submenu Device Ident                                                                                                    |              |                  |
| 3.3.1.14.1.1.   | 1 Distributor Eckardt  | "Privat Label Distributor - References the company that is responsible for<br>the distribution of this Field Device to customers".<br>Usually the name of the company which manufactures the corresponding<br>field unit. The company code of Foxboro Eckardt GmbH is 63. Read-only.                                                                     | $\mathsf{r}$ |                  |
| 3.3.1.14.1.2.   | 2 Model                | "Model - References the type of Field Device, usually an advertised model<br>number, that is unique to a single manufacturer".<br>SRD991 appears, possibly with an additional code.                                                                                                    | $\mathsf{r}$ | SRD991 / SRD960  |
| 3.3.1.14.1.3.   | 3 Dev-id               | "Field Device Identification - Uniquely identifies the Field Device when<br>combined with the Manufacturer Identification and Device Type. Therefore,<br>this variable cannot be modified by the Host user".<br>Here the device is understood to be the electronics circuit of the device<br>which is provided with a serial number by the manufacturer. | $\mathsf{r}$ | <b>DDDDDDDDD</b> |
| 3.3.1.14.1.4.   | 4 Factory code         | "Code used for manufacturing purposes".<br>This number is written in by the manufacturer and cannot be changed by<br>the user.                                                                                                    | $\mathsf{r}$ | <b>DD</b>        |
| 3.3.1.14.1.5.   | 5 Final Assembly<br>No | "Final Assembly Number - Number that is used for identification purposes,<br>and is associated with the overall Field Device".<br>This mumber is written in by the manufacturer and cannot be changed by<br>the user.                                                                                                    | $\mathsf{r}$ | <b>DDDDDDDDD</b> |
| 3.3.1.14.1.6.   | 6 Actuator Type        | "Defines the technology used to position the valve".<br>For the SRD991 it is fixed to el-pneu.                                                                                                    | $\mathsf{r}$ | el-pneu          |
| 3.3.1.14.1.7    | 7 Hardware rev.        | "Hardware-Revision - Revision that corresponds to the electronics hardware<br>of the Field Device".                                                                                                    | r            | <b>DDD</b>       |
| 3.3.1.14.1.8.   | 8 Software rev.        | "Field Device Software-Revision - This revision corresponds to the software<br>or firmware, that is embedded in the Field Device".                                                                                                    | r            | <b>DDD</b>       |
| 3.3.1.14.1.9.   | 9 Universal rev.       | "Universal-Revision - Revision of the HART protocol that the Field Device<br>conforms to".                                                                                                    | $\mathsf{r}$ | <b>DDD</b>       |
| 3.3.1.14.1.10.  | <b>Device Options</b>  | "Device Options".<br>The installed device options are marked with ON those not installed with OFF.<br>Possible device options:<br>Ext. Pos. Transmission<br>Int. Pres. Sensors<br>Ext. Binary Sensors<br>Ext. Binary Output<br>Ext. Analog Sensor                                                                                                    | r            |                  |
| 3.3.1.14.2.     | 2 Message              | "Message - Text that is associated with the Field Device".<br>This text can be used by the user in any way. There is no recommended use.                                                                                                    | r/w          | $30 \times A$    |
| $3.3.1.14.3-6.$ | 3-6 Message 1  4       | "Message - Text that is associated with the Field Device".<br>This text can be used by the user in any way. There is no recommended use.                                                                                                    | r/w          | $30 \times A$    |

Invensys Systems, Inc. 38 Neponset Street Foxboro, MA 02035 United States of America

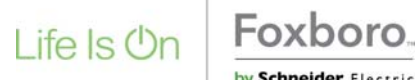

Global Customer Support Toll free: 1-866-746-6477 Global: 1-508-549-2424 by Schneider Electric Website: http://support.ips.invensys.com

Copyright 2010-2016 Invensys Systems, Inc. All rights reserved.

Invensys, Foxboro, and I/A Series are trademarks of Invensys Limited, its subsidiaries, and affiliates. All other trademarks are the property of their respective owners.

DOKT 534 023 042 FD-MI-PO-002-EN 0316